# **PANTALONE**

## **MOD-A-40**

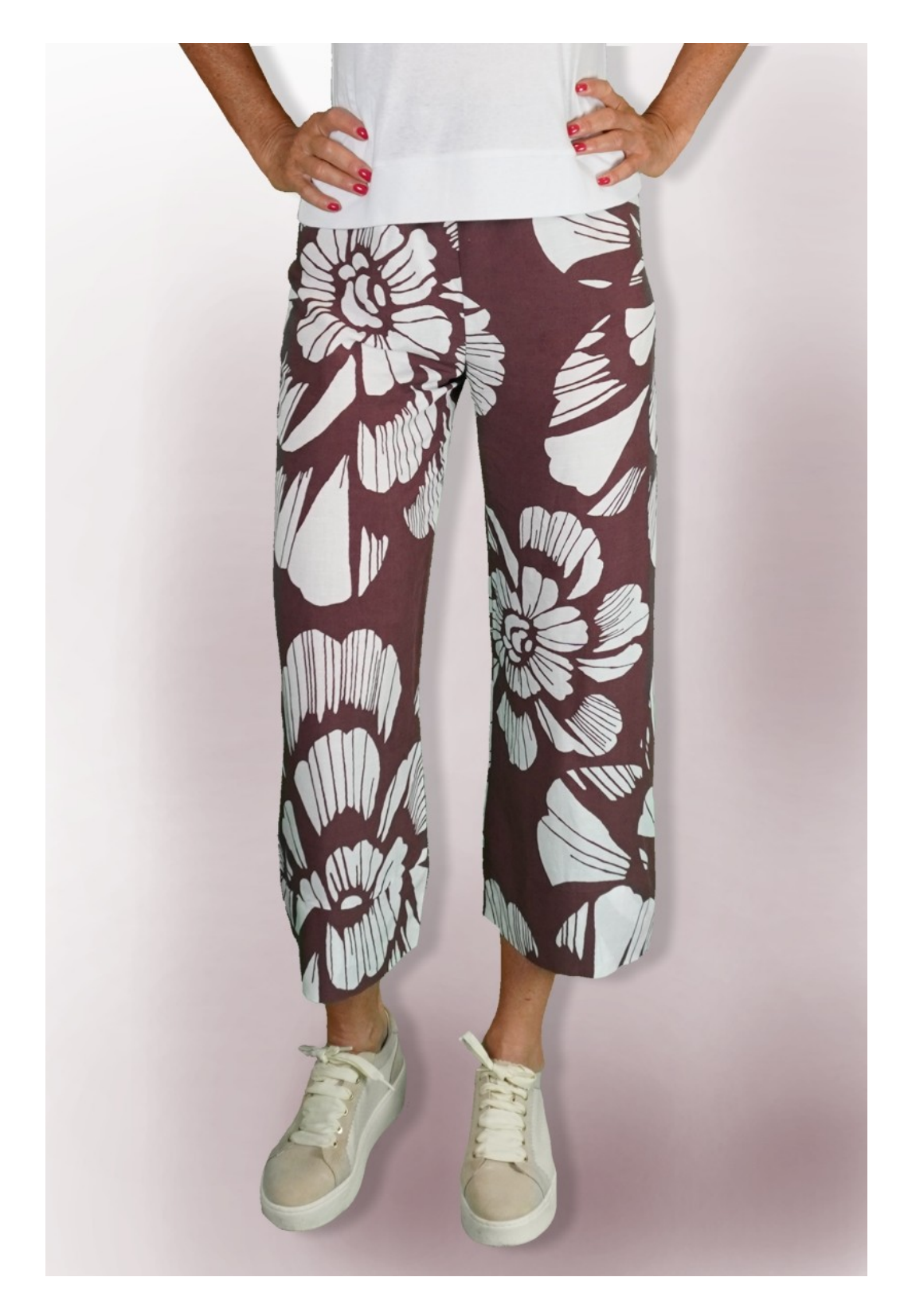

# **MOD-A-40**

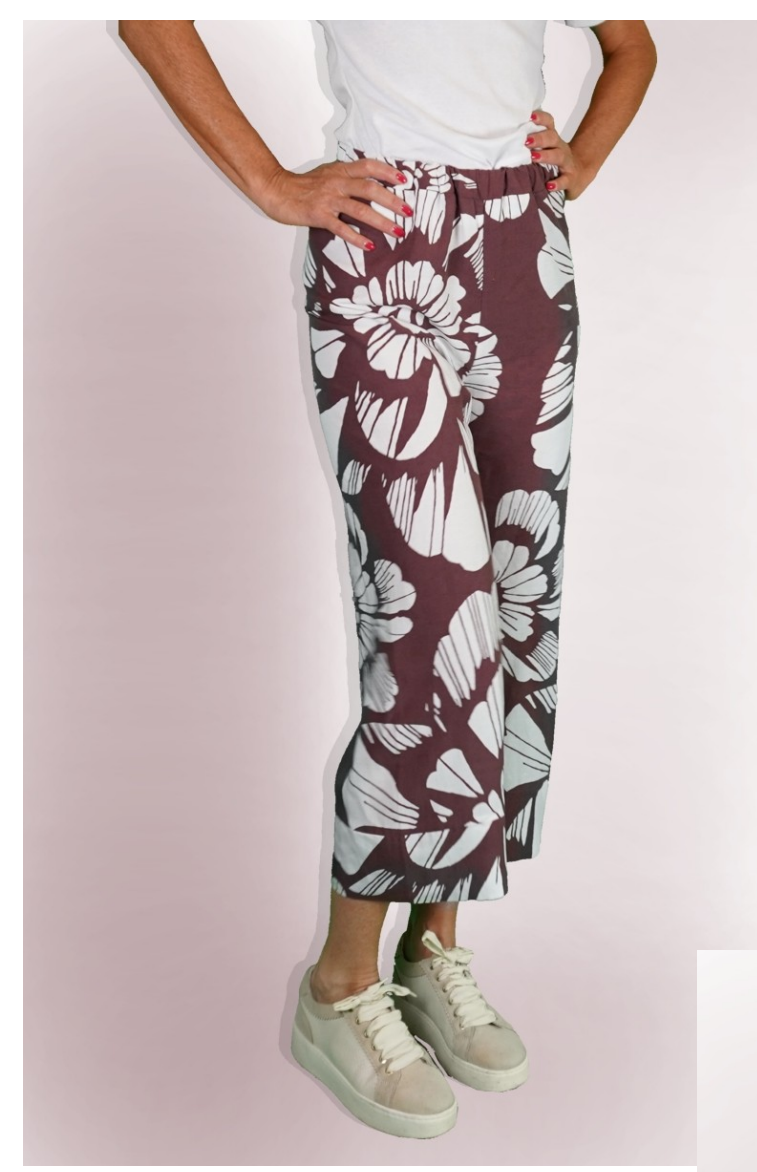

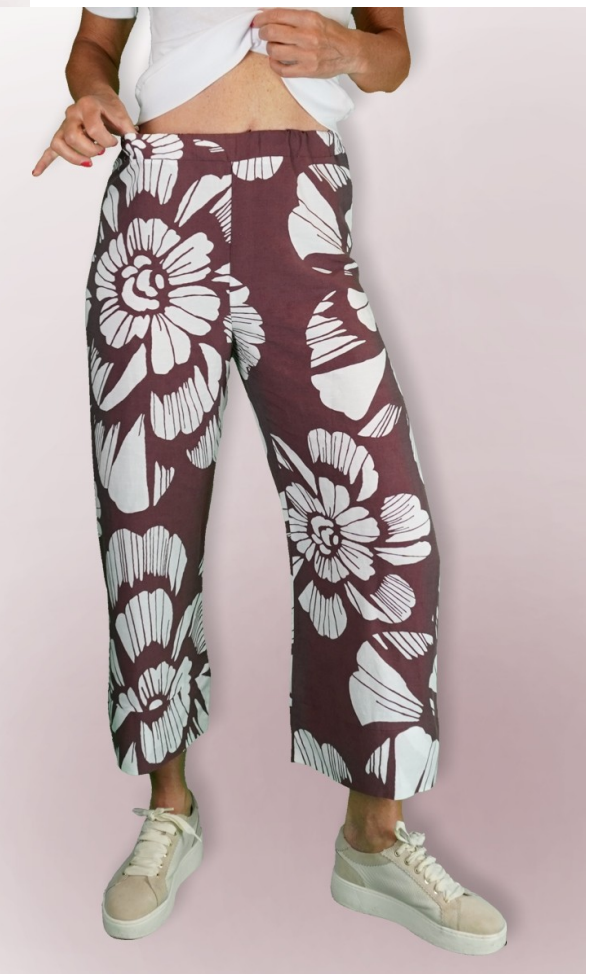

## **MOD-A-40**

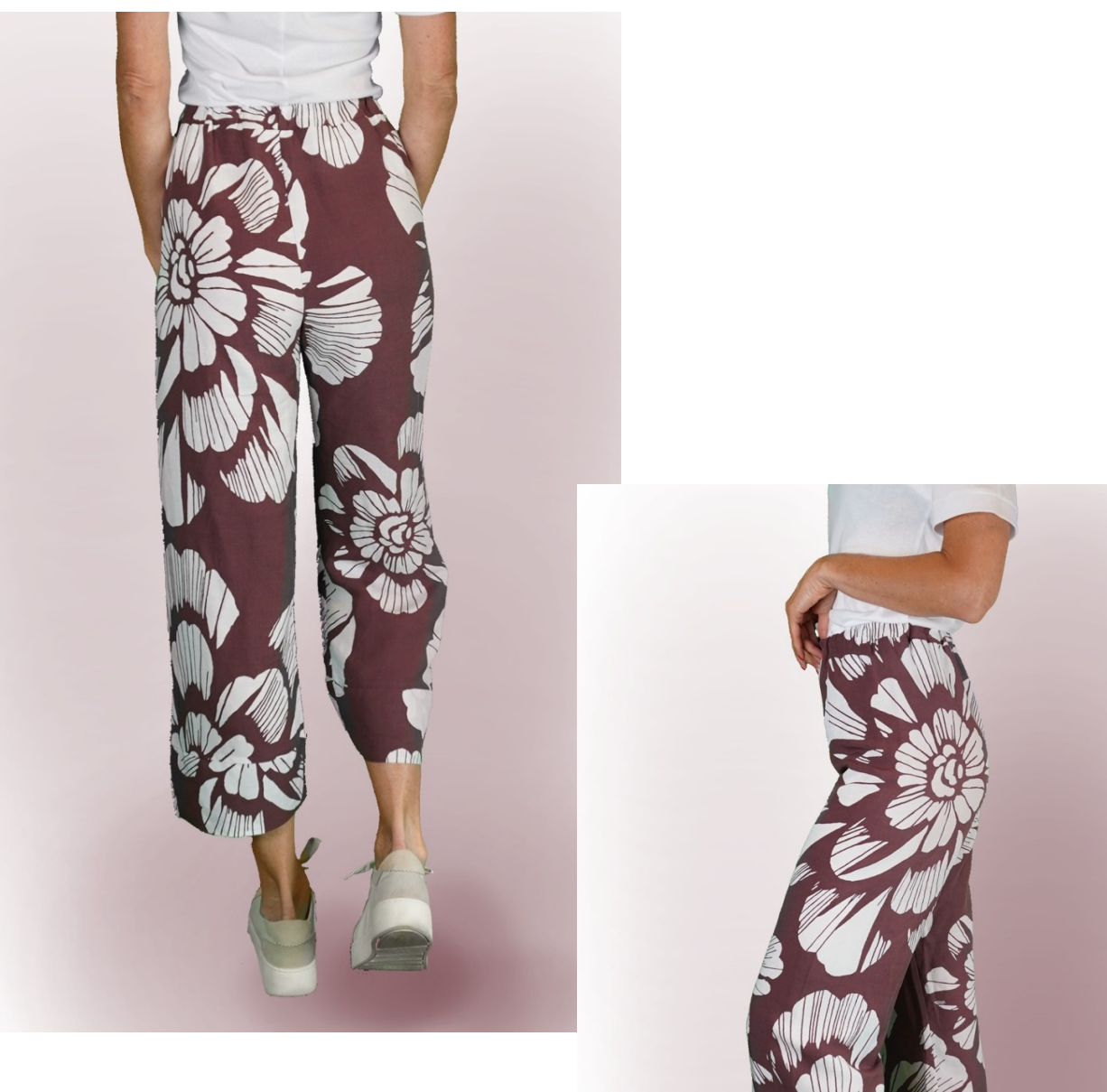

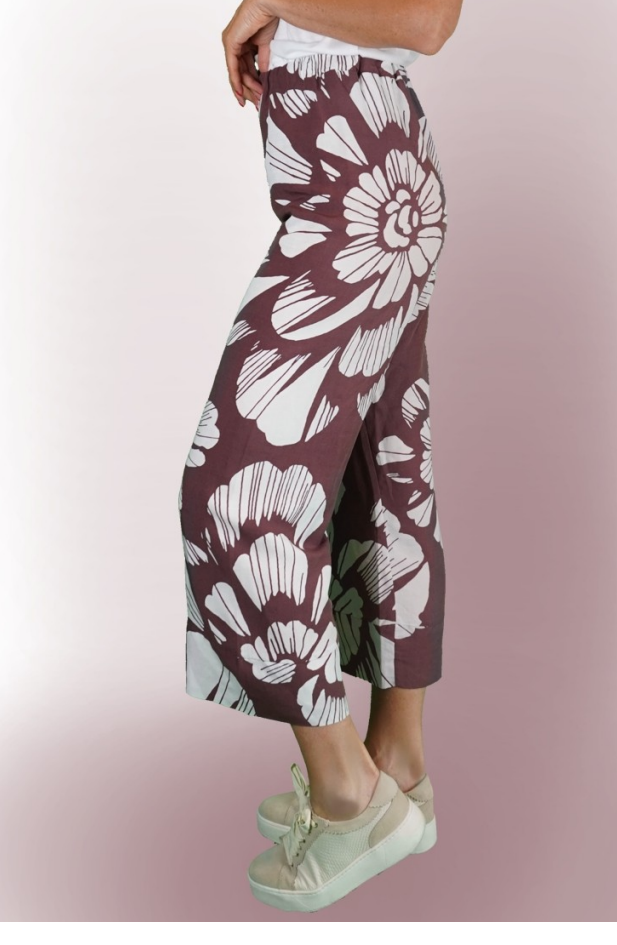

# **DESCRIZIONE MOD-A-40**

- Pantalone a vita alta, dalla linea morbida, caratterizzato dall'assenza di cucitura sul fianco.
- Cinturino con elastico.
- Fascia sul fondo dei pantaloni.

#### **MOLTO IMPORTANTE PER LA REALIZZAZIONE DEL MODELLO E' LA PRESA DELLE MISURE.**

Nella Pagina MISURE, selezionando "**Mostra manichino per misure"**, viene visualizzato un manichino.

Selezionando una casella per l'inserimento misure, esempio Altezza Persona, viene indicato come prendere correttamente questa altezza.

**Le vostre Misure devono essere inserite come richieste, poi è il programma TittiCad che le elabora in modo che le proporzioni originali del modello scelto da voi si adattino alle vostre misure.**

# **IL MOD-A-40 E' COMPOSTO DALLE SEGUENTI PARTI:**

**N.1 DAVANTI e DIETRO**. Una volta sulla stoffa doppia.

**N.2 CINTURINO.** Una volta sulla piega stoffa.

**N.3 FASCIA FONDO.** Una volta sulla stoffa doppia.

#### **Nota:**

Il cartamodello è già comprensivo dei margini di cucitura.

# **MATERIALE OCCORRENTE PER LA REALIZZAZIONE DI QUESTO MODELLO**

La stoffa utilizzata per il modello in foto è una viscosa misto lino senza elastan.

- Stoffa consigliata: denim, cotone, lino, viscosa.
- **QUANTITA'** vedi pagina seguente.
- Filo per macchina da cucire.
- Elastico alto 2,5 cm. Per la lunghezza dovete essere Voi a decidere in base a come vi piace sentire il cinturino in vita.

**Essendo un modello su misura, non è possibile indicare per tutti i materiali occorrenti la giusta quantità. Dovrete essere Voi a misurarla in modo appropriato.**

# **MODELLO SU STOFFA E QUANTITA' DI STOFFA NECESSARIA**

Vi sono 2 casi possibili, a seconda se state usando il Programma TittiCad (installato sul Vostro pc), o il servizio Cartamodelli Online (presente sul sito web www.titticad.com):

- Programma TittiCad:

Aprendo la pagina STAMPA e selezionando nella "Lista Stampe disponibili" la voce **Disposizione su stoffa**

viene visualizzato un suggerimento di come posizionare il modello su stoffa.

#### - [Cartamodelli Online di www.titticad.com](https://www.titticad.com/cartamodelli-online):

Dopo aver inserito le misure ed avere richiesto l'Anteprima Gratuita, viene mostrato in fondo alla pagina **Disposizione su stoffa e lunghezza stoffa richiesta.**

La freccia in verticale indica la quantità di tessuto occorrente, mentre la freccia orizzontale indica la larghezza della stoffa, può essere tessuto doppio (quando sono indicati cm 75) o tessuto singolo (quando sono indicati 150cm).

E' consigliato prenderne sempre un po' di più ( 10- 15 cm )

# **SUGGERIMENTI PER LA CONFEZIONE**

### **Preparazione cartamodello**

[Come Assemblare cartamodello TittiCad.](https://www.devcad.com/tc_online/tutorial.asp?nome=assemblaggio_a4)

### **Primi passi nella confezione**

[2-3 Cose da sapere sulla stoffa prima di appoggiare](https://www.devcad.com/tc_online/tutorial.asp?nome=primi_passi_1)  [cartamodello sulla stoffa.](https://www.devcad.com/tc_online/tutorial.asp?nome=primi_passi_1)

[Come appoggiare cartamodello sulla stoffa.](https://www.devcad.com/tc_online/tutorial.asp?nome=primi_passi_2)

[Segnare contorno Cartamodello e assemblare un](https://www.devcad.com/tc_online/tutorial.asp?nome=primi_passi_3)  [Davanti con Dietro.](https://www.devcad.com/tc_online/tutorial.asp?nome=primi_passi_3)

#### **Video tutorial specifici per questo modello**

[MOD-A-40 Pantalone. Confezione completa.](https://www.devcad.com/tc_online/tutorial.asp?nome=mod_a_40)

[Cinturino con elastico inserito.](https://www.devcad.com/tc_online/tutorial.asp?nome=cinturino_elastico)

Per tutti i video tutorial sulla confezione cliccare il link sotto: www.titticad.com/confezione